## **django-sluggable Documentation** *Release dev*

**2012, Florent Messa and contributors**

May 23, 2013

# **CONTENTS**

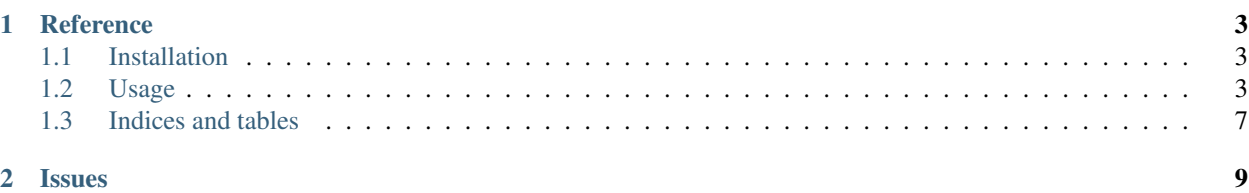

django-sluggable is a library to manage your slugs and redirect old slugs to a new one. With this library, you will have the plain history of your operations.

You can report bugs and discuss features on the [issues page.](https://github.com/thoas/django-sluggable/issues)

#### **CHAPTER**

**ONE**

## **REFERENCE**

<span id="page-6-0"></span>For further details see the reference documentation:

## <span id="page-6-1"></span>**1.1 Installation**

Either check out django-sluggable from [GitHub](http://github.com/thoas/django-sluggable) or to pull a release off [PyPI](http://pypi.python.org/pypi/django-sluggable) pip install django-sluggable

### <span id="page-6-2"></span>**1.2 Usage**

#### **1.2.1 Integrated in an application**

To use [django-sluggable](https://github.com/thoas/django-sluggable) we will provide a basic application in this section.

Consider having the following models.py:

```
# users/models.py
class User(models.Model):
    username = models.CharField(max_length=150)
```
Now you want urls like /users/<username> but also keeping your SEO when a specific user is changing his username: we want a permanent redirection between the old username and the new one.

In models.py, we will define a decider model which will store all usernames:

```
# users/models.py
from sluggable.models import Slug
class UserSlug(Slug):
    class Meta:
       abstract = False
```
In the case of our User class the slug is basically the username of the user, so we will change the type of the username field.

```
# users/models.py
from sluggable.fields import SluggableField
```

```
class User(models.Model):
    username = SluggableField(decider=UserSlug)
    def __unicode__(self):
```
**return** self.username

Now you have your sluggable model, let's play with the API, by adding our first member in the console:

```
In [1]: from users.models import User, UserSlug
In [2]: user = User.objects.create(username="thoas")
```
When you are creating a new User it will also create a linked model by using the [contenttypes](https://docs.djangoproject.com/en/dev/ref/contrib/contenttypes/) framework of Django:

```
In [3]: user_slug = UserSlug.objects.get(slug="thoas")
In [4]: user_slug.redirect
False
```
With this UserSlug you can now track every username changes by your users.

Remember your first created user right? We will change its username:

In [5]: user.username = 'oleiade' In [6]: user.save()

You new username is now your primary username and you will be able to provide a permanent redirection between the old one and new one:

```
In [7]: user_slug = UserSlug.objects.get(slug="oleiade")
In [8]: user_slug.redirect
False
In [9]: old_slug = UserSlug.objects.get(slug="thoas")
In [10]: old slug.redirect
True
```
If you are accessing an old slug, you can also retrieve the current one at any time:

```
In [11]: old_slug.current
<Slug thoas for oleiade>
```
If you do not have a Slug instance, no problem you can use the default manager for that:

```
In [12]: Slug.objects.get_current(user)
<Slug oleiade for oleiade>
```
#### **1.2.2 Work with class-based views**

Now you know how to manipulate your users, we will add real world examples in an real application.

Let's begin with the views.py file.

In this section, we will only use [Class-based views](https://docs.djangoproject.com/en/dev/topics/class-based-views/) so if you are not familiar with them, go check them they are awesome:

```
# users/views.py
from django.views import generic
from users.models import User
```

```
class UserDetailView(generic.Detail):
   model = UserSlug
   context_object_name = 'slug'
    slug_field = 'username'
    template_name = 'users/detail.html'
# users/urls.py
from users import views
urlpatterns = patterns('',
    url(r'^users/(?P<username>\w+)/$',
       views.UserDetailView.as_view(),
        name='user_detail'),
```
)

So we have defined a pretty standard view to show an user with its username, so boring duh?

The interesting part is the redirection provided by [django-sluggable,](https://github.com/thoas/django-sluggable) let's rewrite UserDetailView.get:

```
# users/views.py
from django.views import generic
from django.shorcuts import redirect
from users.models import User
class UserDetailView(generic.Detail):
   model = UserSlug
   context_object_name = 'user'
   slug field = 'username'
   template name = 'users/detail.html'
    def get(self, request, *args, **kwargs):
        obj = self.get\_object()# The slug retrieved is a redirection to a new one
        if obj.redirect:
            # Retrieve the current slug used
            current = obj.current
            return redirect('user_detail', username=current.slug)
        # Retrieve the real object affected to the slug
        self.object = obj.content_object
        context = self.get_context_data(object=self.object)
        return self.render_to_response(context)
```
Wait? UserDetailView.get is big.

Let's rewrite it with [django-multiurl](https://github.com/jacobian/django-multiurl) to dispatch our slug management between multiple views.

With this new method, we don't have to rewrite UserDetailView.get anymore:

# users/views.py

**from django.views import** generic

```
from users.models import User, UserSlug
class UserDetailView(generic.Detail):
   model = User
   context_object_name = 'slug'
    slug_field = 'username'
    template_name = 'users/detail.html'
class UserRedirectView(generic.RedirectView):
   permanent = True
   def get_redirect_url(self, username):
        slug = get_object_or_404(UserSlug.objects.filter(redirect=True), slug=username)
        return reverse('user_detail', args=(slug.current.slug,))
```
But we have to rewrite our urls.py file to use [django-multiurl:](https://github.com/jacobian/django-multiurl)

```
# users/urls.py
```
**from multiurl import** multiurl, ContinueResolving

**from django.http import** Http404

```
from users import views
urlpatterns = patterns('',
    multiurl(
        url(r'^users/(?P<username>\w+)/$',
            views.UserDetailView.as_view(),
            name='user_detail'),
        url(r'^users/(?P<username>\w+)/$',
            views.UserRedirectView.as_view(),
            name='user_redirect'),
        catch = (Http404, ContinueResolving)
    )
)
```
#### **1.2.3 Hidden features**

How know if the slug has changed?:

```
In [1]: user = User.objects.create(username="thoas")
In [2]: user.slug_changed
False
In [3]: user.slug = 'oleiade'
In [4]: user.slug_changed
True
```
How to know if a slug is available or not?:

```
In [1]: user = User.objects.create(username="thoas")
In [2]: UserSlug.objects.is_slug_available('thoas')
False
In [3]: user.slug = 'oleiade'
```

```
In [4]: user.save()
In [5]: UserSlug.objects.is_slug_available('thoas')
False
```
If you are providing an optional  $\circ$ b j parameter which has the slug:

```
In [6]: UserSlug.objects.is_slug_available('thoas', obj=user)
True
```
Restore previous slug and remove redirections:

In [7]: UserSlug.objects.update\_slug(user, 'thoas', erase\_redirects=True)

## <span id="page-10-0"></span>**1.3 Architecture**

...

## **1.4 Indices and tables**

- *genindex*
- *modindex*
- *search*

### **CHAPTER**

**TWO**

# **ISSUES**

<span id="page-12-0"></span>For any bug reports and feature requests, please use the [Github issue tracker.](https://github.com/thoas/django-sluggable/issues)